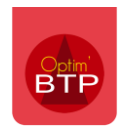

## **Pour mettre les activités par fournisseurs afin de pouvoir filtrer selon les prestations qu'ils offrent,**

Avec les codes Superviseur, aller dans Options/Paramètres/Liste puis sur "Activité" et vous créez l'activité de votre fournisseur en cliquant sur le "**+**".

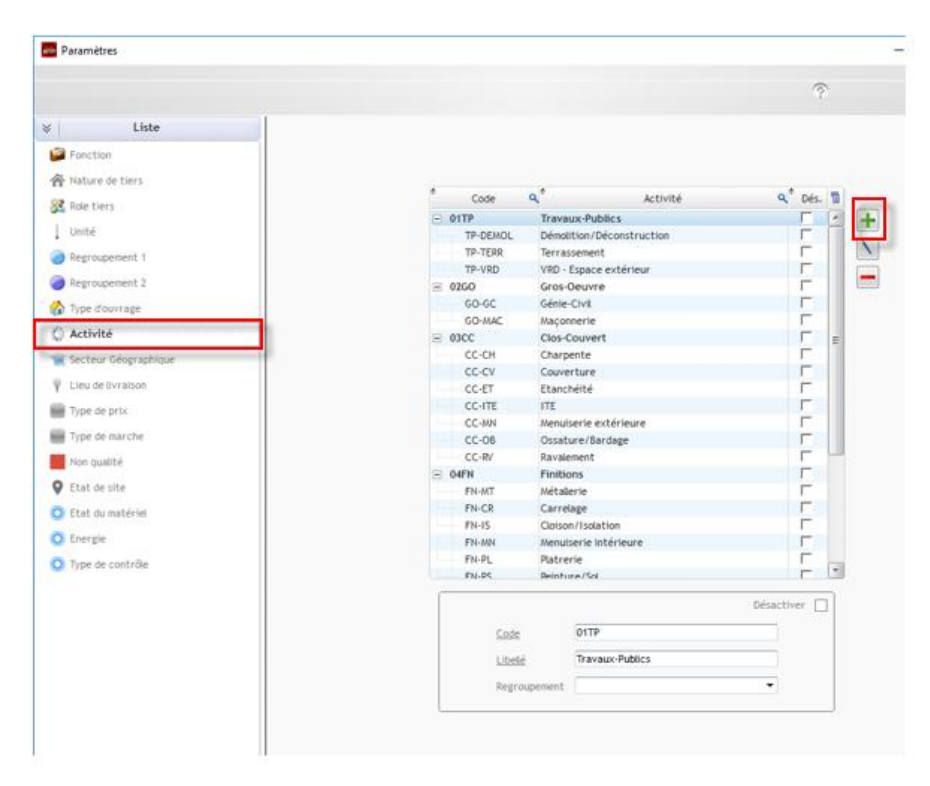

Aller dans l'annuaire sur la fiche du Fournisseur afin d'associer une ou plusieurs Activités à celuici.

L'activité marquée par une étoile est considérée comme la principale.

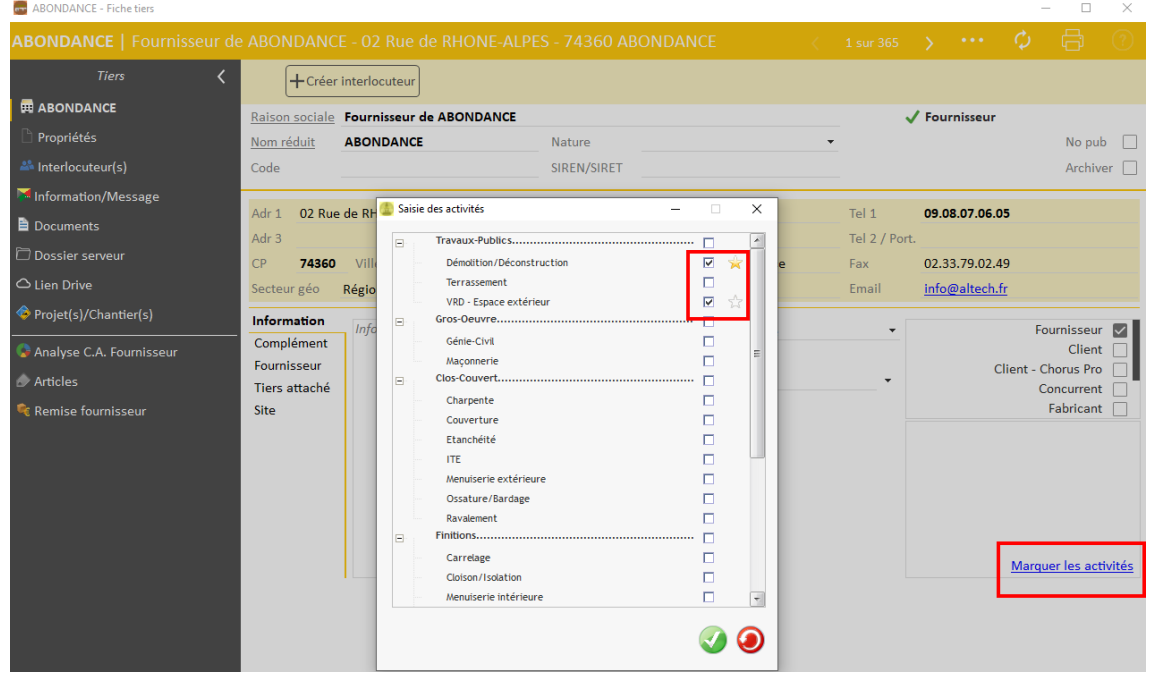

## Optim'BTP

Vous pouvez ensuite filtrer votre annuaire selon les activités.

Dans la colonne activité, seule l'activité de référence est visible.

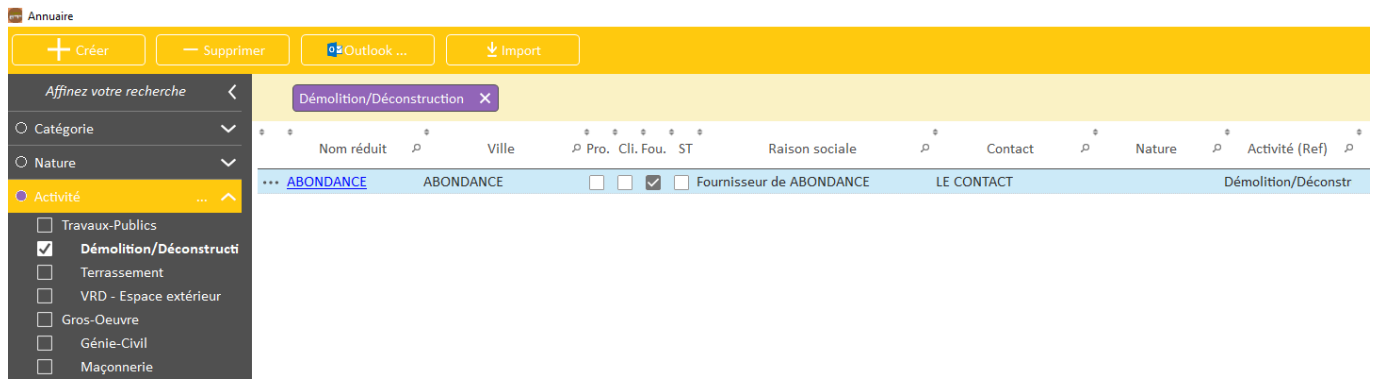